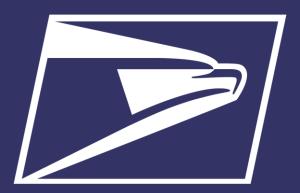

# Postal Customer Council (PCC)

Enterprise Payment System

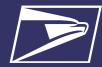

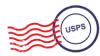

# **Agenda**

- Enterprise Payment System (EPS)
- Commercial Mailings on EPS
  - Account Set-up
  - Transactions
  - Reports
- Electronic PO Boxes (ePOBOL) on EPS
  - Account Set-up
- Address Quality Service (AQS) on EPS
  - Account Set-up
- Enterprise Payment Resources

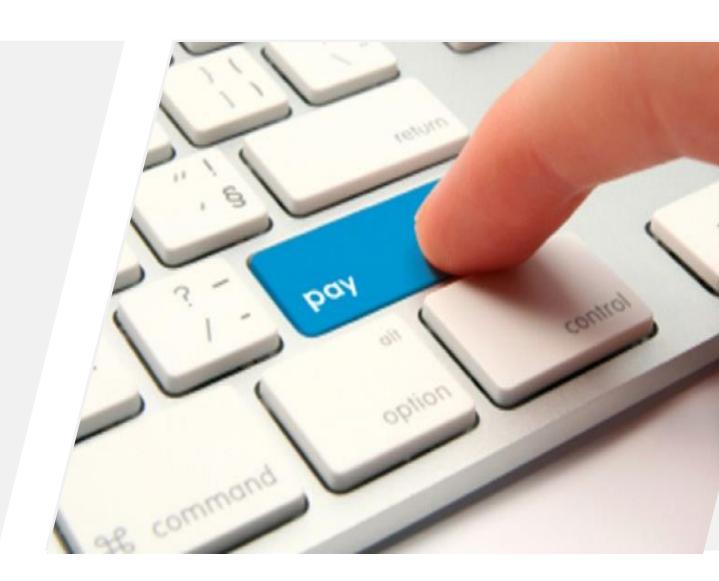

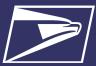

## **Enterprise Payment System (EPS)**

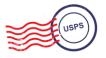

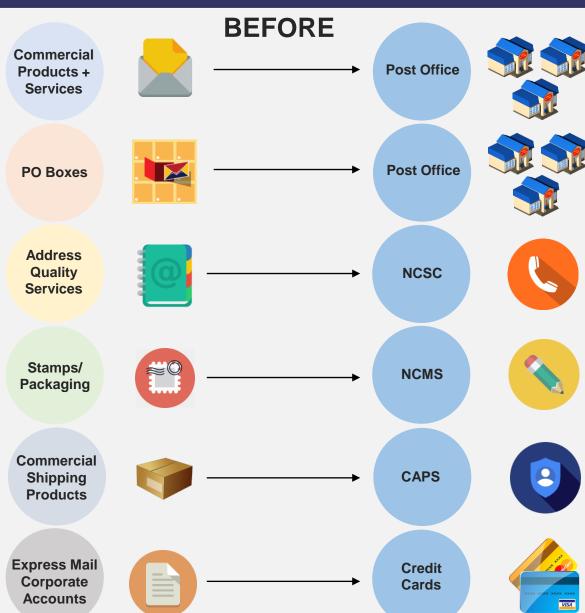

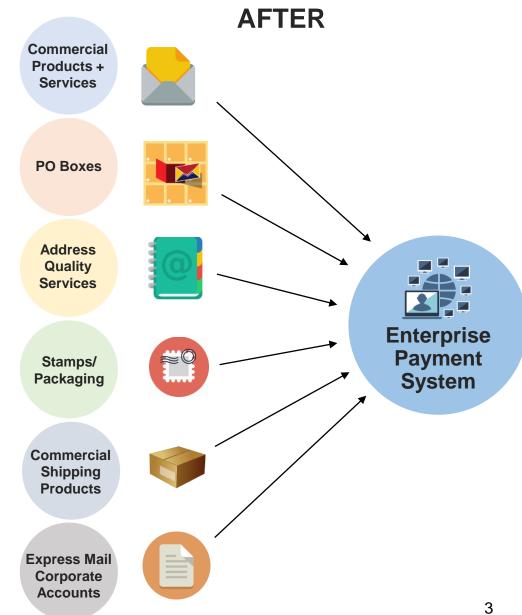

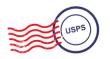

# Why EPS?

- Pay for all Products and Services with one account
- Manage accounts online
- Establish permits online
- Manage postage spent
- Convenient payment options

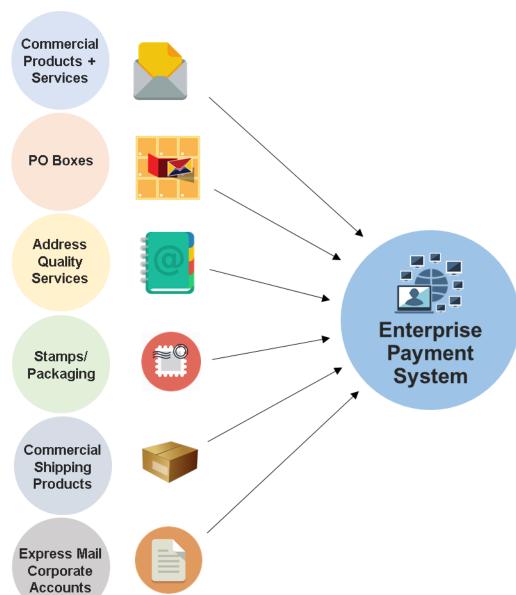

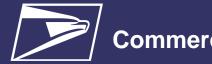

### **Commercial Mailings on EPS**

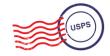

Commercial Products + Services

**PO Boxes** 

Address Quality Services

Stamps/ Packaging

Commercial Shipping Products

Express Mail Corporate Accounts

#### **Commercial Mailings Legacy**

- Deposit funds in person at assigned Post Office
  - Checks, Cash, or Money Orders to fund permit mailings
  - Mail at multiple sites, maintain permit balances at each assigned Post Office

#### **Commercial Mailing Today**

- Electronic Funds Transfer: Pre-fund mailings via an electronic funds transfer (Fedwire or ACH Credit)
- Retail Deposit: Deposit checks, cash or money orders at <u>any</u> Post Office
- Mobile Deposit: Deposit a check remotely using Mobile Check Capture
- ACH Debit: Establish an ACH Debit account to have funds withdrawn directly from bank account
- Use a single payment account for all permits; if mail at multiple sites

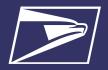

## **Commercial Mailings on EPS**

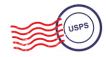

| Eligible                                                                                                    | Eligible                                                                                                    | Eligible                                                                                                    | Eligible                                                                                                    | Products & Services Coming Soon!                                                                                                    |
|----------------------------------------------------------------------------------------------------|----------------------------------------------------------------------------------------------------|----------------------------------------------------------------------------------------------------|----------------------------------------------------------------------------------------------------|----------------------------------------------------------------------------------------------------|
| Products/Services                                                                                                    | Submission Methods                                                                                                    | Permit Types                                                                                                    | Transactions                                                                                                    |                                                                                                    |
| <ul> <li>PO Box, Caller &amp; Reserve Services (EPOBOL)</li> <li>Address Quality Products (AEC, AECII and ACS)</li> <li>Priority Mail</li> <li>First- Class Mail, Letters, Cards, and Flats</li> <li>First-Class Package Service</li> <li>USPS Marketing Mail, Letters, Flats, and Parcels</li> <li>Parcel Select</li> <li>Media Mail</li> <li>Library Mail</li> <li>Bound Printed Matter</li> <li>Periodicals</li> <li>International Products</li> <li>Business Reply Mail (BRM)</li> <li>Every Door Direct Mail (EDDM) BMEU</li> </ul> | Business Mail Entry Unit (BMEU) hard copy     eDoc (Mail.dat/Mail.XML)     Postal Wizard     Intelligent Mail small business (IMsb) Tool | <ul> <li>Permit Imprint</li> <li>Metered</li> <li>Pre-cancelled Stamps</li> <li>Periodicals (CPP/PP)</li> <li>Postage Due</li> <li>Business Reply</li> </ul> | <ul> <li>Postage Statement<br/>Processing (Domestic &amp;<br/>International)</li> <li>Adjustments</li> <li>Mail Entry Postage<br/>Assessment</li> <li>Reversals</li> <li>Refunds (including Value<br/>Added Refunds (VAR))</li> <li>Deposits</li> <li>Transfers</li> <li>Fee Payments</li> <li>Postage Due</li> <li>FOIA Requests</li> </ul> | <ul> <li>Electronic Verification System (eVS)</li> <li>Parcel Return Service (PRS)</li> <li>PC Postage</li> <li>Scan Based Payment (SBP)</li> <li>Merchandise Return Service (MRS)</li> <li>Official Mail Accounting System (OMAS)</li> <li>Premium Forwarding Service Commercial (PFSC)</li> <li>Share Mail</li> <li>Intelligent Mail barcode Accounting (IMbA)</li> </ul> |

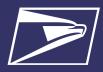

### **Commercial Mailings on EPS – Account Setup**

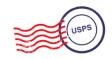

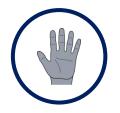

**Get Ready!** 

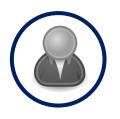

Create BCG Account

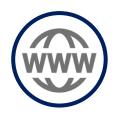

**Request EPS** 

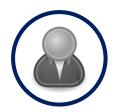

Create EPS Account

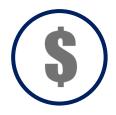

Set-up Payment

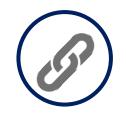

Link Permits/ Publications

- Choose the best payment option for your organization
- 2. Get a list of all your active permits
- 3. Register for a
  Business
  Customer
  Gateway
  (BCG) Account

Customers already registered skip to the next step

- 4. Contact the PostalOne!
  Helpdesk or your local
  Business Mail
  Entry Unit to request participation
- 5. Access EPS using the hyperlink and invitation code

- 6. Create an
  Enterprise
  Payment
  Account
- 7. Set up the selected payment option: ACH Debit or Trust via EFT, Retail Deposit or Mobile Deposit
- 8. Link your mailing Permits to your EPA

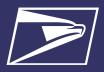

## **Commercial Mailings on EPS – Transactions**

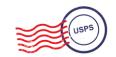

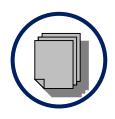

Submit Postage Statement

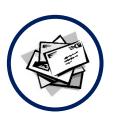

**Present Mailing** 

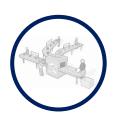

Process Mailing

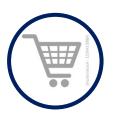

Finalize Mailing

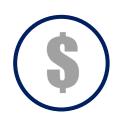

Withdraw Payment

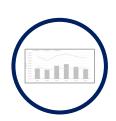

View Mailing Reports

- 1. Submit postage statement\* electronically using mail.dat, mail.xml or postal wizard, or via hardcopy at BMEU
- Present mailing at USPS facility
- 3. Action recorded in *PostalOne!*
- 4. Payment transaction sent to EPA
- 5. Payment withdrawn from EPA
- 6. Mailing reports viewable in BCG and EPS

- Permit/publication number field:
- Account number field:
- Mail Anywhere:

Enter permit/publication number in eDoc

Optional, but must match the account number linked to the permit number

EPA number will replace National account number

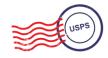

## **Customer Dashboard**

- Customer Dashboard provides a quick glance of all EPS accounts
- View the real-time total of pending ACH debit transactions sent to the bank at the end of the day, as well as the Trust Balance
- Pending Accounts where the account setup process needs to be completed are viewable as well

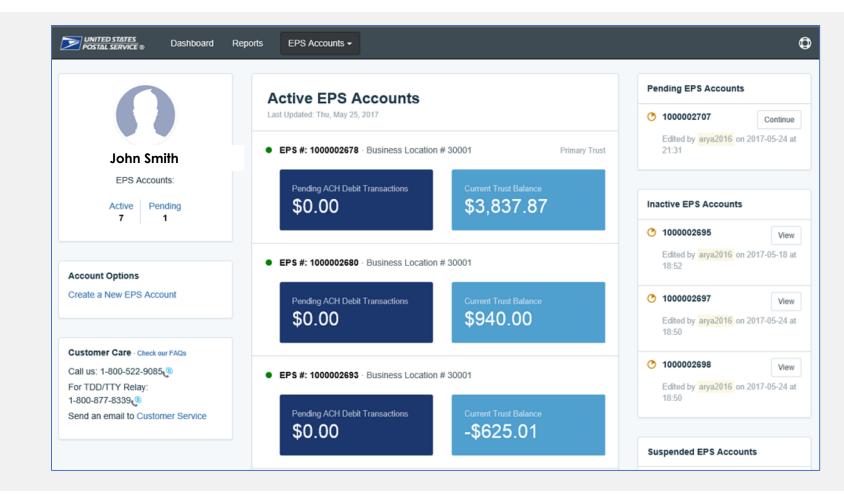

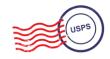

## **EPS Drill-Down Reporting**

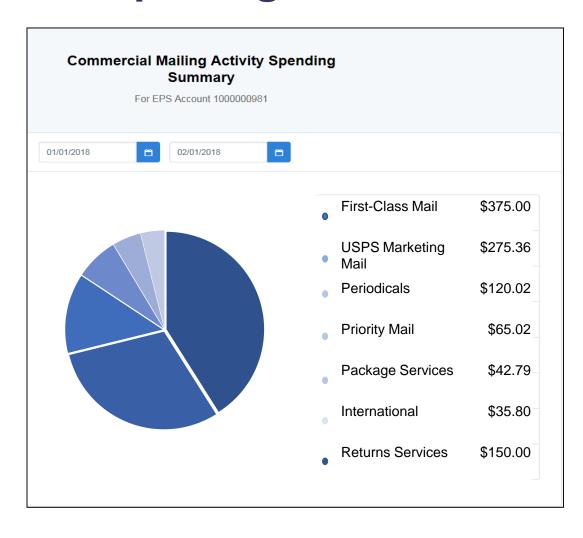

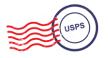

## **Commercial Mailing Activity Mail Class Report**

 Commercial Mailing Activity Mail Class Report summarizes transaction information for the selected Mail Class

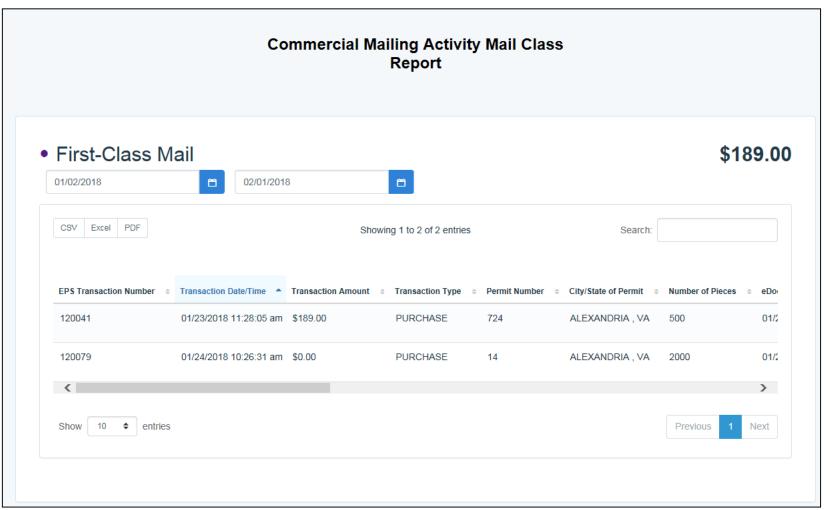

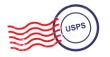

**Postage Statement Report** 

 Postage Statement Report summarizes the total cost by section of a specific Postage Statement drilled by clicking on the Postage Statement ID from the Customer Mailing Details Report

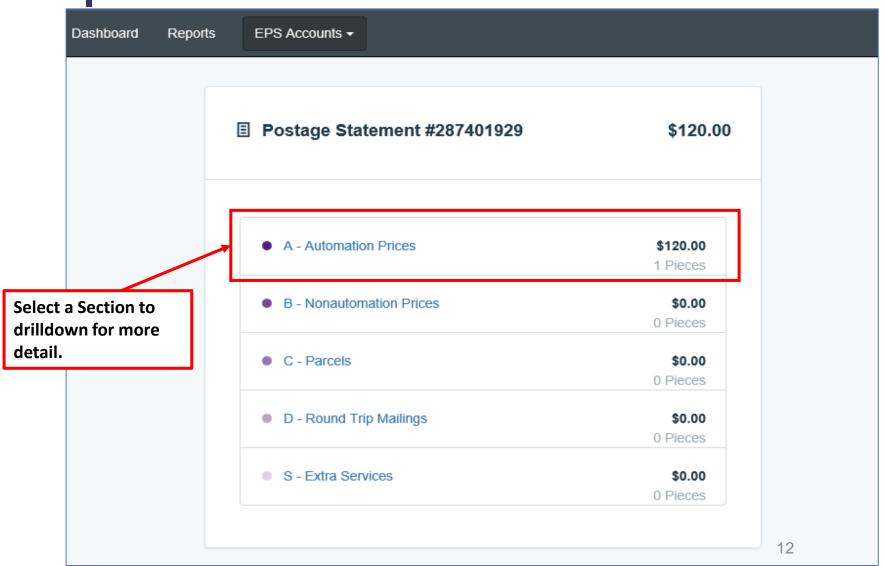

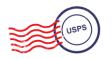

## Postage Statement Line Detail Report

Postage Statement
 Line Detail summarizes
 the total cost by line of
 the Postage Statement
 section selected on the
 previous page

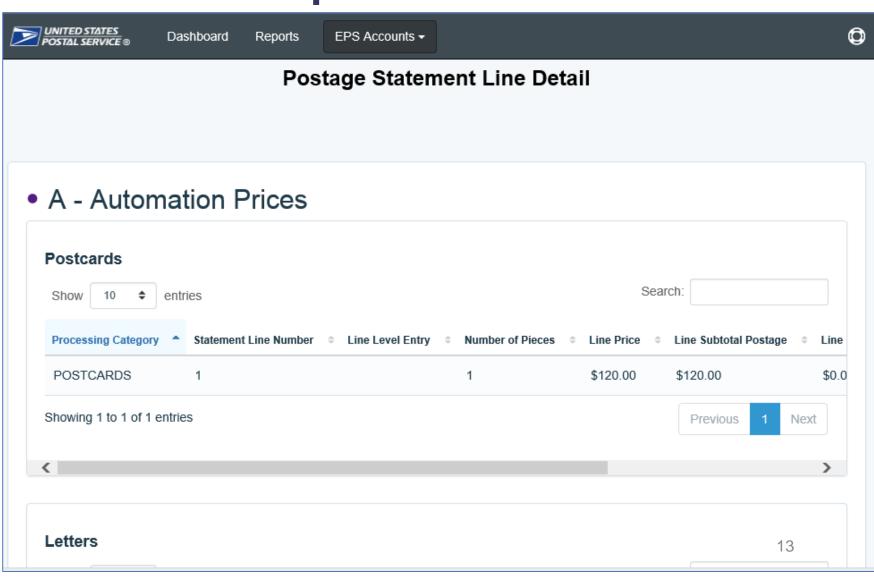

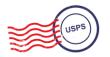

## **Standard Reports**

- Access to various data providing information on:
  - Overall spend
  - Type product/service
  - System activity

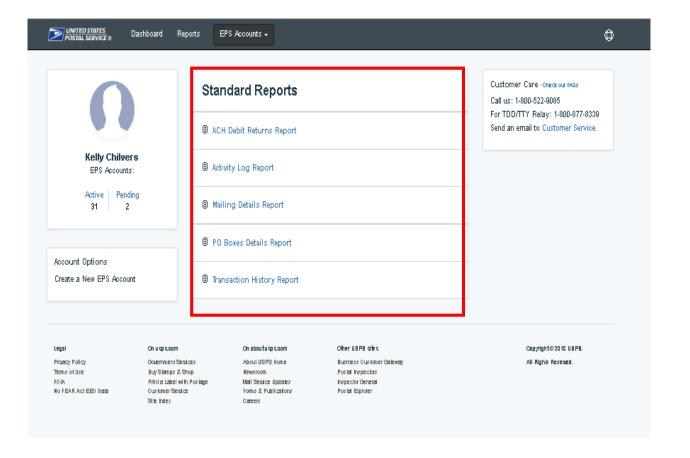

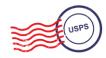

## **Standard Report – Mailing Details Report**

 Mailing Details Report provides detailed information of PostalOne! mailings

#### **Report Data Fields**

EPS Transaction Number
Transaction Date/Time
Transaction Type
Permit Holder CRID
Permit Number
City/State of Permit
ZIP of Verification
Publication Number
Customer Reference ID
Job ID
User License Code

Class Spoilage
Number of Pieces
Number of Copies
eDoc Mailing Date
EPS Account Number
EPS Account Nickname
Transaction Amount
Postage Statement
Number

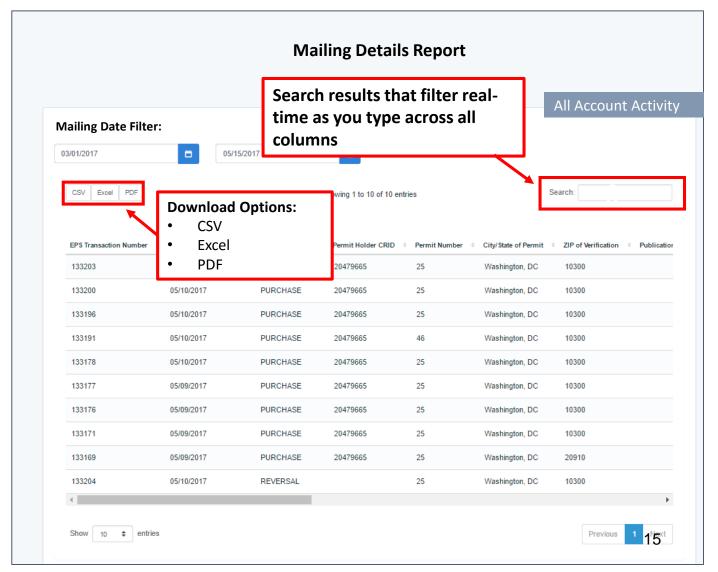

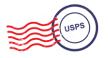

## **Standard Report – Transaction History Report**

 Transaction History Report summarizes the transactions that were made within a selected timeframe

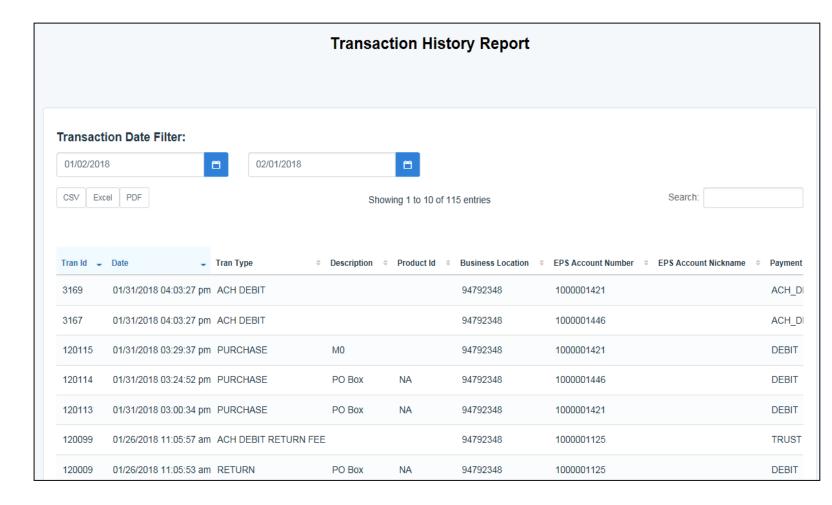

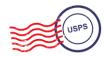

Commercial Products + Services

**PO Boxes** 

Address Quality Services

Stamps/ Packaging

Commercial Shipping Products

Express Mail Corporate Accounts

#### ePOBOL Legacy

- PO Boxes Online limited to 5 PO boxes/services
- ACH Debit is not supported as a payment method
- Individual renewals and account management at local offices

#### **ePOBOL** Today

- Enterprise PO Boxes Online allows mailers to manage (open, close, view, pay fees and renew) all PO Boxes, Caller and Reserve Services
- Commercial customers manage multiple local accounts from a single application
- Renewal/expiration notifications sent electronically

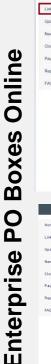

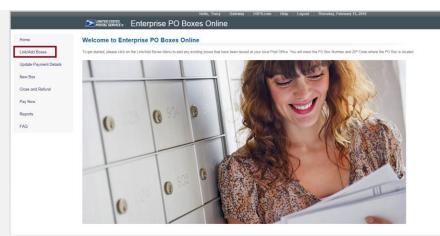

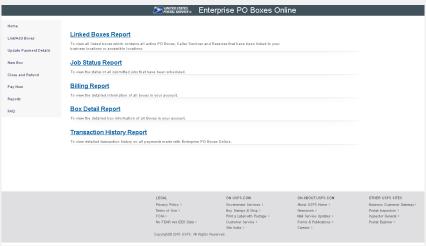

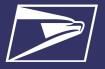

### ePOBOL on EPS – Account Setup

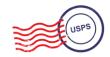

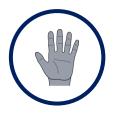

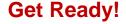

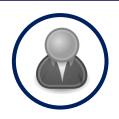

Create BCG Account

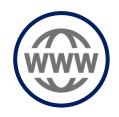

Request EPS Access

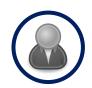

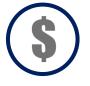

Create EPA & Set-up Payment

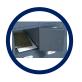

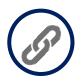

Manage PO Boxes

- Choose the best payment option for your organization
- Get a list of all your active PO Boxes
- 3. Register for a
  Business
  Customer
  Gateway
  (BCG) Account

Customers already registered skip to the next step

- 4. Contact the PostalOne!
  Helpdesk or your local
  Business Mail
  Entry Unit to request participation
- 5. Access EPS using the hyperlink and invitation code

- 6. Create an Enterprise Payment Account
- 7. Set up the selected payment option:

  ACH Debit or Trust via EFT, Retail Deposit or Mobile Deposit

via Enterprise PO Boxes
Online

- 8. Open, close, view PO
  Boxes, Caller Services,
  and Reserve Boxes
  online
- 9. Link PO Boxes to EPA
- 10. Schedule when payment is withdrawn from EPA

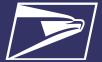

### **Address Quality Services on EPS**

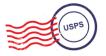

Commercial Products + Services

PO Boxes

Address Quality Services

Stamps/ Packaging

Commercial Shipping Products

Express Mail Corporate Accounts

#### **AQS Legacy**

- Customer submits paper application forms for ACS or AEC
- NCSC generates daily or monthly invoices & manually processes payment

#### **AQS Today**

- EPS accepts & processes invoice transactions electronically
- Consolidated transaction reporting available from EPS

#### **Address Quality Account Management**

| EPS Account Number | 1000000910 End To End R2.1 Trust \$ |                          |                 |              |        |
|--------------------|-------------------------------------|--------------------------|-----------------|--------------|--------|
| Customer Number    |                                     |                          |                 |              |        |
| Product Type       | ACS                                 |                          |                 |              |        |
|                    | Link                                |                          |                 |              |        |
| w 10 \$ entries    |                                     |                          |                 | Search:      |        |
| Account Number     | EPS Account Nickname                | Status                   | Customer Number | Product Type | Action |
| 00000911           | EPS E2E ACH Debit for R2.1          | ● Linked                 | 1000066         | AEC          | Delink |
| 00000911           | EPS E2E ACH Debit for R2.1          | ● Linked                 | 100234          | ACS          | Delink |
| 00000911           | EPS E2E ACH Debit for R2.1          | ● Linked                 | 100151          | ACS          | Delink |
| 00000910           | End To End R2.1 Trust               | ● Linked                 | 500639          | ACS          | Delink |
| 00000910           | End To End R2.1 Trust               | ● Linked                 | 500627          | ACS          | Delink |
| 00000910           | End To End R2.1 Trust               | <ul><li>Linked</li></ul> | 500626          | ACS          | Delink |

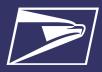

### **Address Quality Service on EPS – Account Setup**

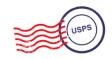

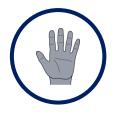

**Get Ready!** 

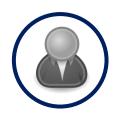

Create BCG Account

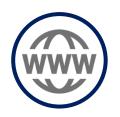

Request EPS \*via NCSC

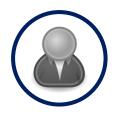

Create EPS Account

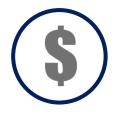

Set-up Payment

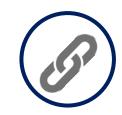

Link Services

- Choose the best payment option for your organization
- 2. Get a list of all your active AEC, AECII, SSACS
- 3. Register for a
  Business
  Customer
  Gateway
  (BCG) Account

Customers already registered skip to the next step

- 4. Contact NCSC to request participation
- 5. Access the Enterprise Payment System using the hyperlink and invitation code
- 6. Create an Enterprise Payment Account

- 7. Set up the selected payment option:
  ACH Debit or Trust via EFT,
  Retail Deposit or Mobile
  Deposit
- 8. Link services to EPA

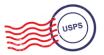

## PostalOne! Help Desk

Support customers with EPS setup & use

- Postalone @usps.gov
- 800.522.9085

#### **PostalPro**

Provide online reference materials

- https://postalpro.usps.com/eps
- BMEU locator

## Ready?

Submit "EPS Request" via email: Postalone @usps.gov

\*Include BCG username for BSA, email address & CRID(s)

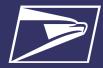

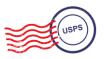

# **Questions**

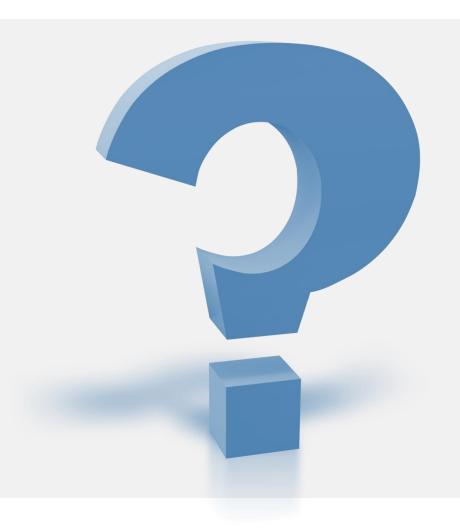

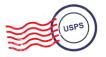

**Q:** As a commingler, we cannot have mailings reversed when errors are found after the payment is made. Being in Seamless, that is immediately after mail.dat upload. This applies to both errors found to be in favor of the USPS and errors found to be in favor of the mailer. This is because we are submitting mixed payment types and getting a VAR refund. Will EPS allow for a reversal of this type of mailing?

**A:** Yes, if your mailing is processed using your EPA the postage statement with a VAR can be reversed. For VAR's you no longer receive a paper check and the VAR is credited to your EPA.

**Q:** As a commingler, when a reversal is possible, the entire mailing is reversed (all statements whether they were affected or not). This makes it visible to all CAPS mail owners in the mailing via their dashboard. If we have to do a reversal because a client fails to communicate their payment needs properly, we as the commingler are not at fault but it appears to our other CAPS clients that we are. Will EPS be able to reverse a single postage statement as opposed to all statements in a mailing?

A: Single postage statements cannot be reversed, if it is a master statement the entire statement would need to be reversed.

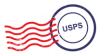

**Q:** Will the new system be able to accept an ACH sent to the site for deposit into the CAPS account. Current ACH is process used by USPS is not allowed by our company and wire transfer is not allowed? Will we be able to deposit locally into our CAPS account through the retail counter, rather than sending checks to California?

A: Enterprise Payment System enables customers to deposit checks at ANY retail facility using their 10 digit EPA number.

**Q:** Is there any chance of getting the annual rentals for Caller Service boxes included in the payments that can be made with this upgraded system?

**A:** You can pay for your Caller Services through Enterprise PO Box system using your Enterprise Payment Account.